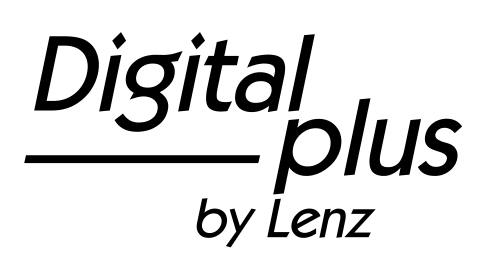

# LH101

Ergänzung zur Bedienungsanleitung für Version 2.0 1. Auflage 10 19

 $\frac{Digital}{\frac{b}{b} \frac{plus}{b}}$ by Lenz

# Willkommen!

In dieser Ergänzung zur Betriebsanleitung beschreiben wir die in der Version 2.0 des LH101 hinzu gekommenen Eigenschaften:

- Modellzeit
- PoM Lesen
- Service Variablen in LZV200
- Weichen schalten
- Registermodus

Diese Ergänzung ist für jene Anwender gedacht, denen bereits eine gedruckte Betriebsanleitung zum LH101 vorliegt und die sich in Kürze über die Handhabung der neuen Eigenschaften informieren möchten.

Die vollständige, neue Betriebsanleitung steht auf unserer Website zum Download zur Verfügung.

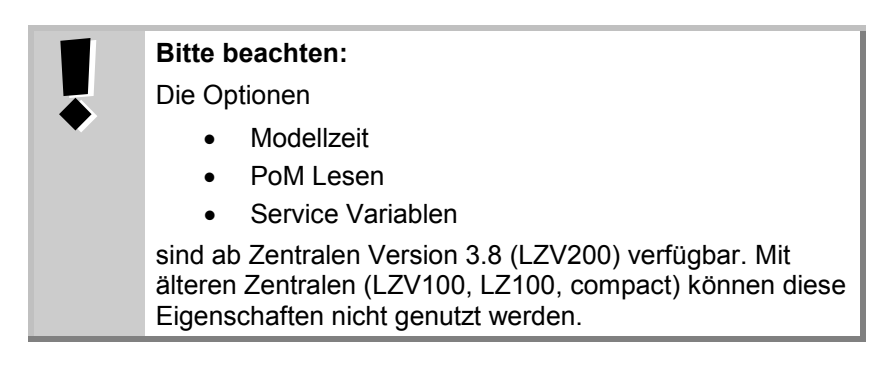

Wenn Sie noch Fragen haben, auf die Sie auch nach Durcharbeit dieser Information keine Antwort finden, so helfen wir Ihnen gerne weiter:

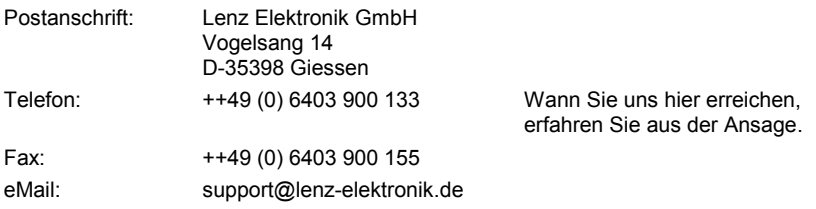

# **<sup>1</sup> Modellzeit D**

Viele Modellbahner sowie Clubs und Vereine gestalten ihren Fahrbetrieb gerne nach Fahrplan. Besonders bei Modultreffen ist diese Art, gemeinsam "Betrieb" zu machen sehr beliebt. Da die Entfernungen auf einer Modellbahn in der Regel mehr oder weniger stark verkürzt sind, wird für den Fahrplanbetrieb eine schneller laufende Uhr benötigt. In die neue LZV200 wurde eine Modelluhr integriert, deren Geschwindigkeit in einem weiten Bereich einstellbar ist.

#### **1.1 Modellzeit stellen**

Sie können den Wochentag, die Stunden und Minuten einstellen, sowie den Zeitfaktor.

Ist der Zeitfaktor = 0, ist die Zeit ausgeschaltet, Faktor 1 ist "normale" Geschwindigkeit, Faktor 2 doppelte Geschwindigkeit usw. bis zum Faktor 31.

Die Modelluhr läuft nur, während Ihre LZV200 in Betrieb ist. Ist die LZV200 ausgeschaltet, ist auch die Modelluhr angehalten. Die letzte Modellzeit bleibt in der LZV200 gespeichert.

War die Modelluhr beim Ausschalten der LZV200 eingeschaltet, wird sie beim erneuten Einschalten der LZV200 wieder gestartet.

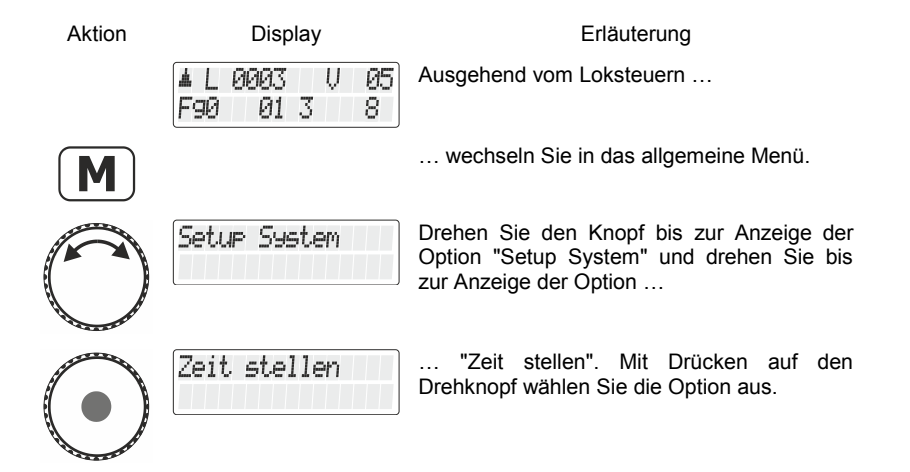

Digita

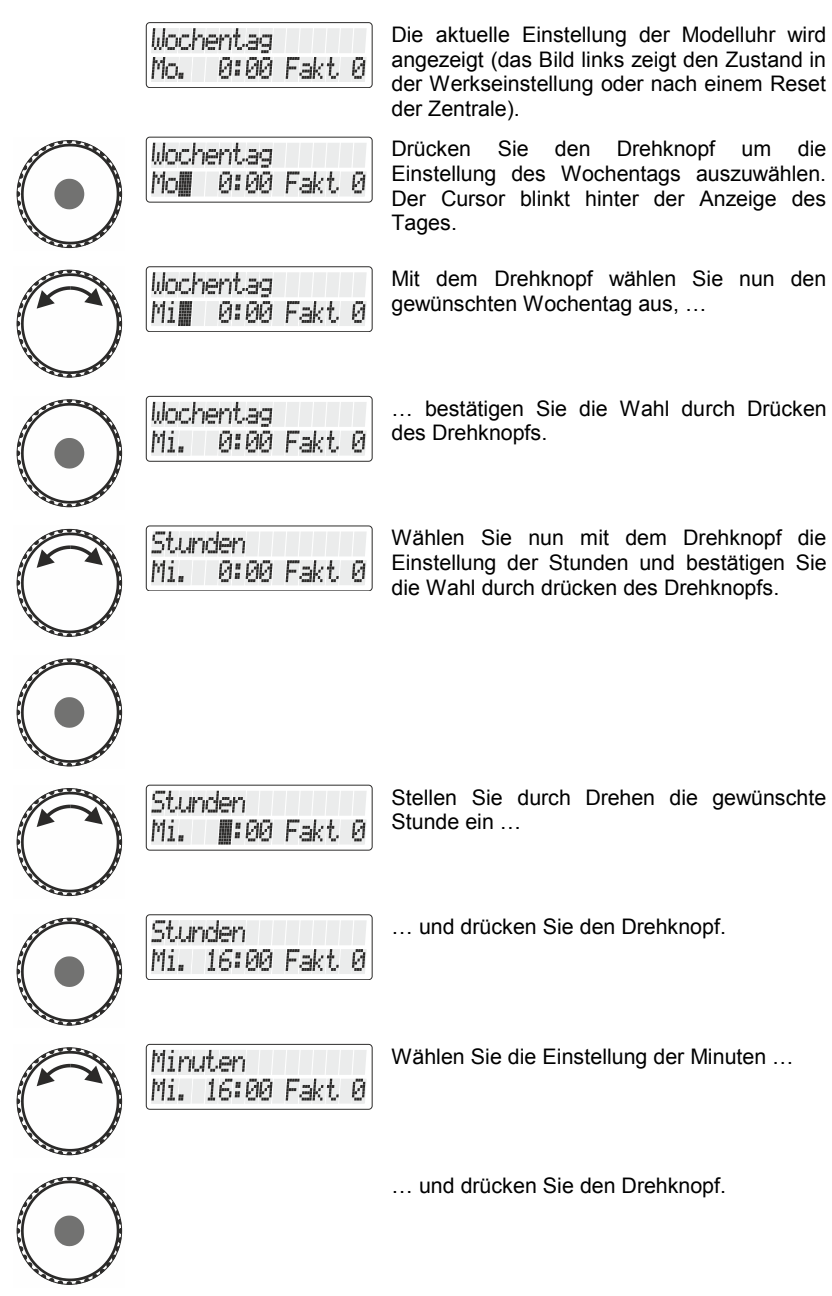

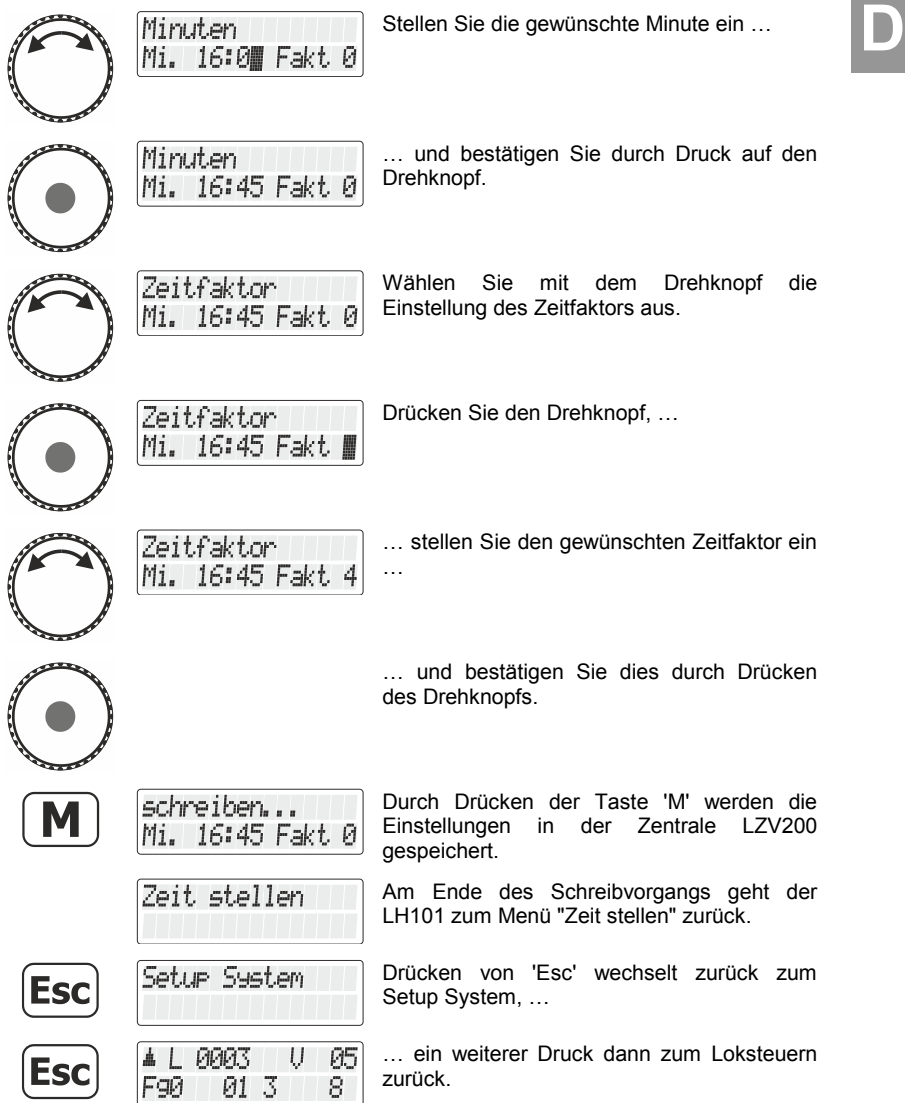

 $\frac{\text{Digital}}{\text{by lens}}$ 

#### **1.2 Anzeige der Modellzeit**

In der unteren Zeile des Displays können Sie alternativ zum des Funktionsstatus die Modellzeit anzeigen.

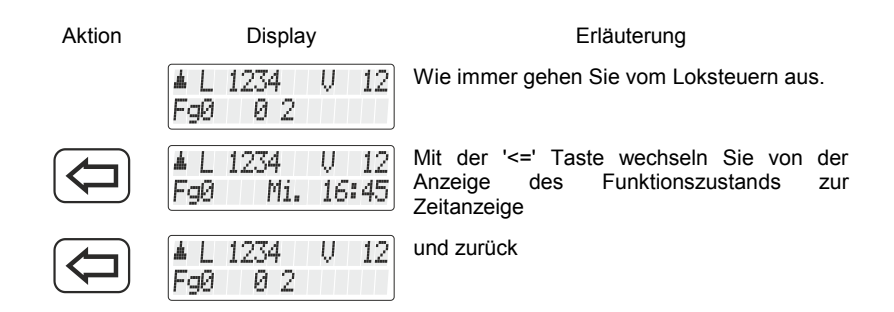

Ist die Modelluhr ausgeschaltet (Faktor=0), so wird die Information "Uhr ist aus" in der unteren Zeile angezeigt.

Während Sie eine Funktion der Lok ein oder ausschalten (also eine der Tasten 0 bis 9 drücken, wird die Zeitanzeige kurz ausgeblendet und der Funktionszustand für ca. 1 Sekunde angezeigt.

# **2 Weichen schalten**

Bisher schaltete der LH101 beim Schalten von Weichen (oder Signalen) mit einer Taste zwischen zwei Zuständen hin- und her.

Nun haben wir in den Bedienablauf die Möglichkeit eingebaut, mit zwei weiteren Tasten die Weiche (das Signal, den Entkuppler) gezielt in eine bestimmte Richtung zu stellen. Sie haben also nun die Wahl:

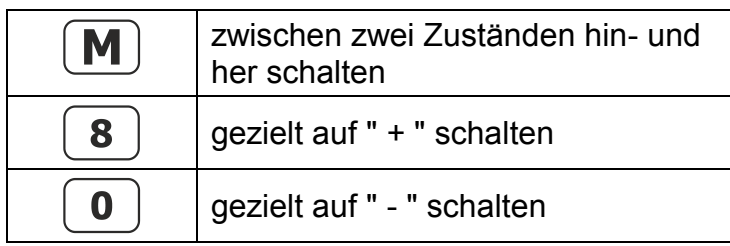

6

# **<sup>3</sup> PoM lesen D**

Das Auslesen von Werten in CVs ist per PoM ist unter folgenden Voraussetzungen möglich:

- Der verwendete Decoder unterstützt PoM Lesen per RailCom.
- Es wird eine LZV200 ab Version 3.8 eingesetzt.
- Befindet sich der Decoder, aus dem PoM Werte ausgelesen werden sollen, nicht im Versorgungsbereich der LZV200, so muss als Verstärker ein LV103 eingesetzt werden.

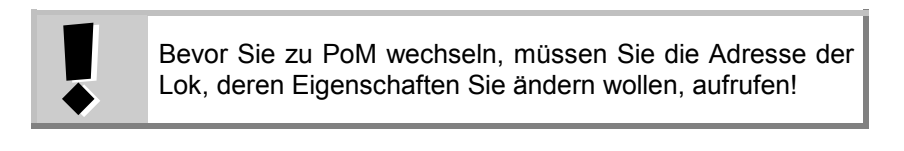

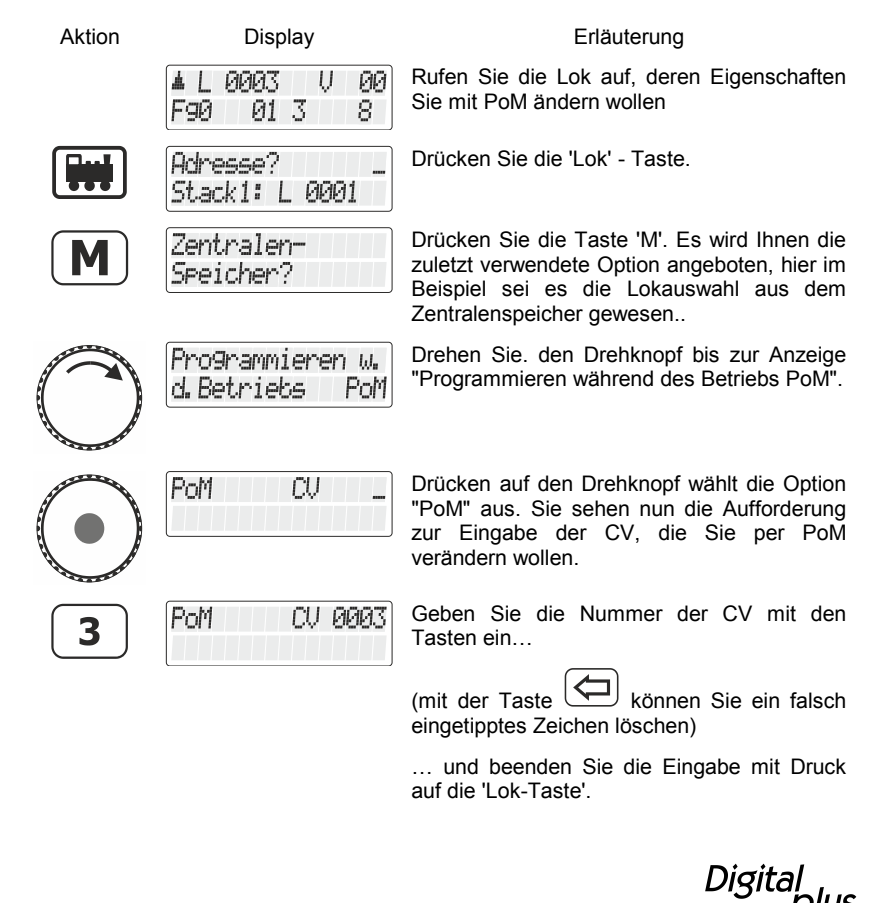

Nun wird der Wert der eingegebenen CV per RailCom ausgelesesn und zur Anzeige gebracht:

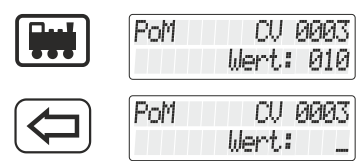

Bei diesem Beispiel wurde der Wert "10" aus der CV 3 ausgelesen.

Löschen Sie den angezeigten Wert, um einen neuen Wert einzuschreiben oder drehen Sie den Drehknopf, um den Wert zu verändern.

Kann die CV nicht per Railcom ausgelesen werden, können Sie jetzt direkt den gewünschten Wert eingeben.

## **4 Service Variable lesen / schreiben**

Service Variablen sind Einstellungen, die in der LZV200 vorgenommen werden können. Zum Beipsiel kann die Baudrate Des in der LZV200 integrierten Interface eingestellt werden.

Welche Service-Variablen es gibt und wofür Sie verwendet werden ist in der Betriebsanleitung der LZV200 beschrieben.

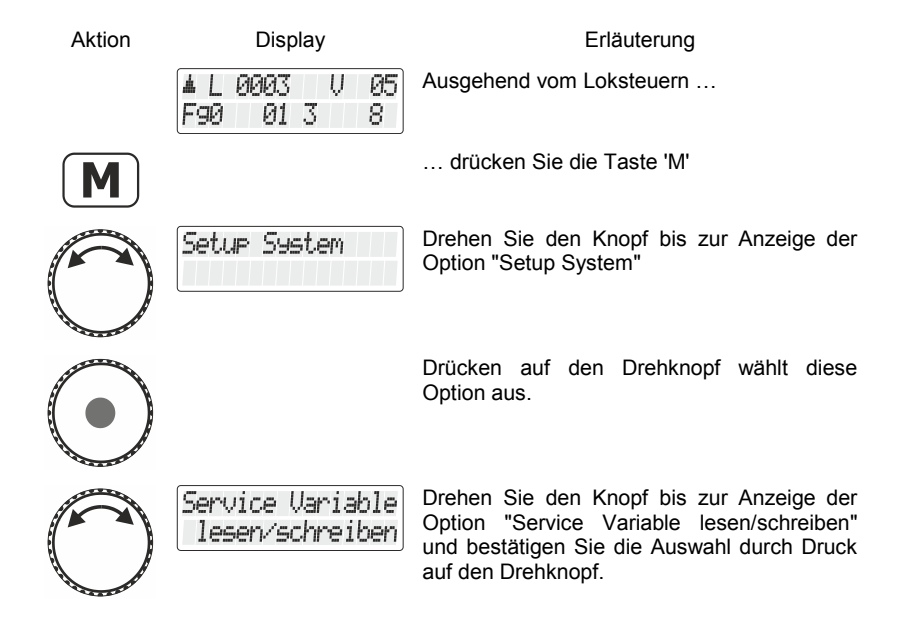

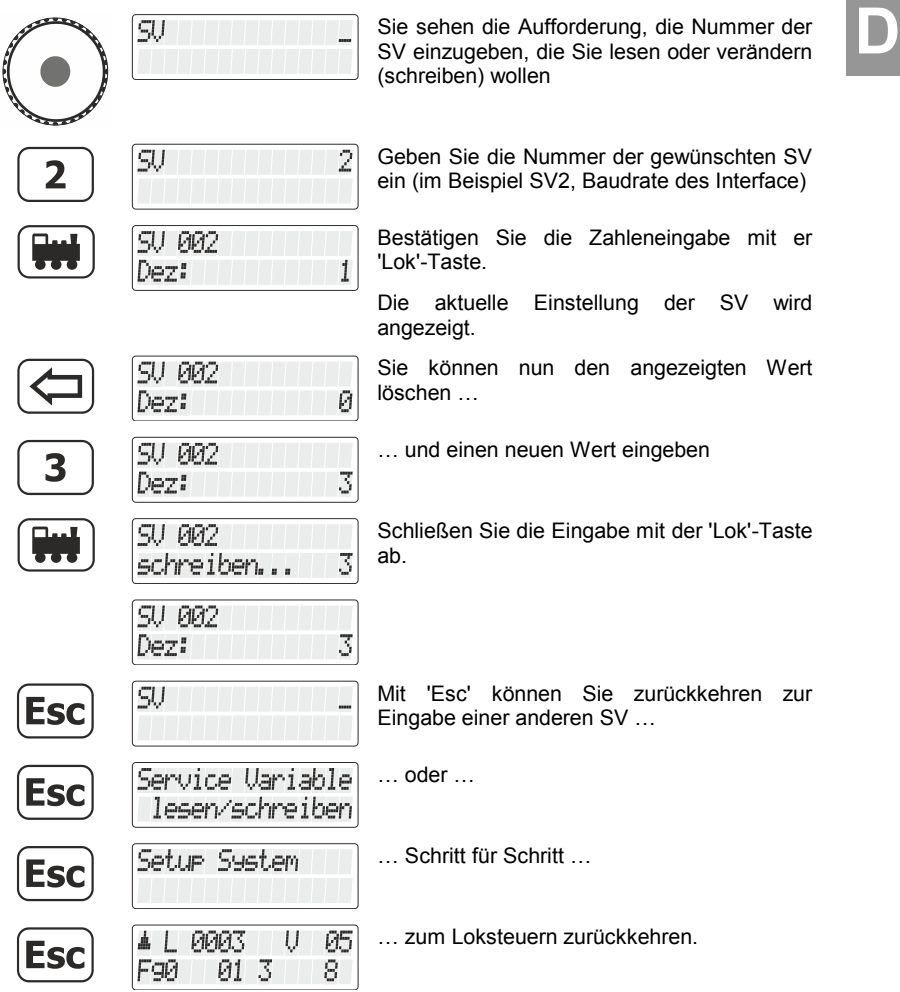

 $\frac{\text{Digital}}{\text{by lens}} \text{plus}$ 

#### **5 Auslesen und Programmieren eines Registers**

Der Registermodus ist neben dem CV-Modus eine Möglichkeit, Einstellungen in Lokdecodern zu verändern.

Genau genommen ist es die "ursprüngliche" Technik, mit der im DCC-System Decodereinstellungen vorgenommen wurden. Dieses Verfahren wurde vor über 20 Jahren bereits durch das bessere CV-Programmieren abgelöst.

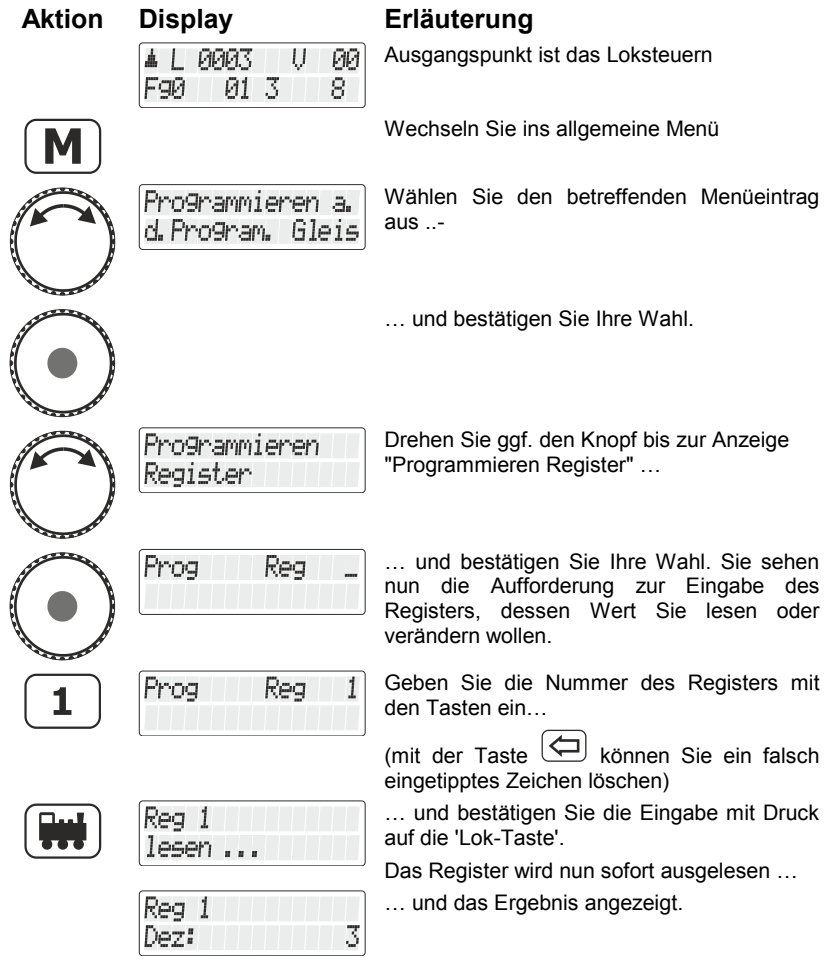

Sie haben nun folgende Möglichkeiten:<br>**DReg** 1 Eingabe eines anderen Wertes in das **a)** Register. Dezi **oder** Wechseln zur binären Anzeige (und Reg 1 Änderung des Wertes). Bit: 12 **b)** Die Vorgehensweise entspricht der beim Programmieren einer CV. **oder** Auswahl eines anderen Registers. Progi Reg **Esc c) oder** Programmieren Esc **d)** Register **ØØ** Rückkehr zum Loksteuern. 0003 U Esc F90 013 8

Beachten Sie bei der Eingabe des Zahlenwerts in das Register, dass Sie den erlaubten Wertebereich nicht überschreiten! Sehen Sie ggf. in der Betriebsanleitung des Empfängers nach.

Digital by Lenz

# Welcome!

In this supplement to the operating instructions we describe the features added in version 2.0 of the LH101:

- Fast clock
- PoM read
- Service variables in LZV200
- Switching points and signals
- Register mode

This supplement is intended for users who already have a printed operating manual for the LH101 and who would like to find out more about the handling of the new features shortly.

The complete new manual can be downloaded from our website.

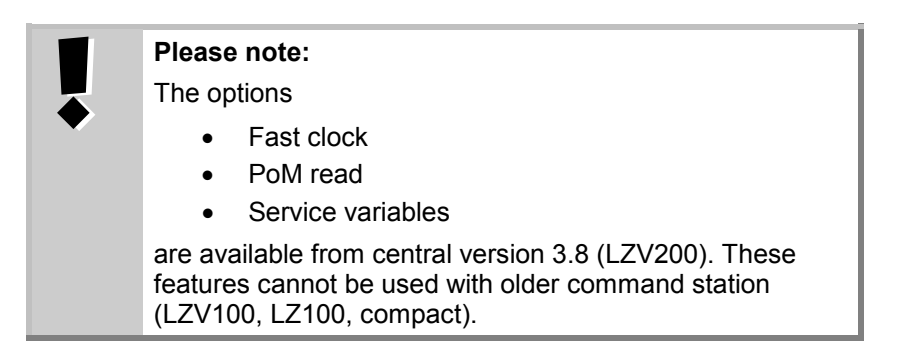

If you have any further questions, to which you will not find an answer even after working through this information, we will be happy to help you:

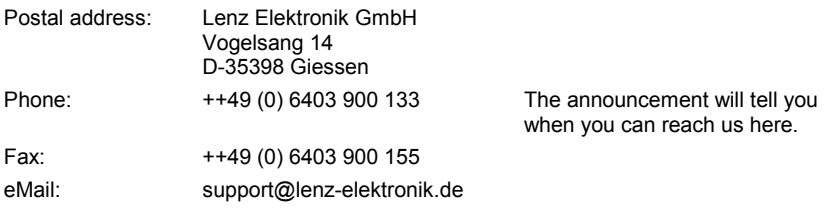

#### **1 Fast clock**

Many model railroaders as well as clubs and associations like to arrange their operation according to a timetable. Especially at module meetings this way of making "operation" together is very popular. Since the distances on a model railway are usually more or less shortened, a faster running clock is needed for the timetable operation. The new LZV200 has an integrated fast clock whose speed can be adjusted over a wide range.

**1.1 Setting the fast clock**

You can set the day of the week, the hours and minutes, and the time factor.

If the time factor = 0, the time is off, factor 1 is "normal" speed, factor 2 is double speed etc. up to factor 31.

The fast clock only runs while your LZV200 is in operation. If the LZV200 is switched off, the fast clock is also stopped. The last model time remains stored in the LZV200.

If the fast clock was active while the LZV200 was switched off, it is automatically restarted when the LZV200 is switched on again.

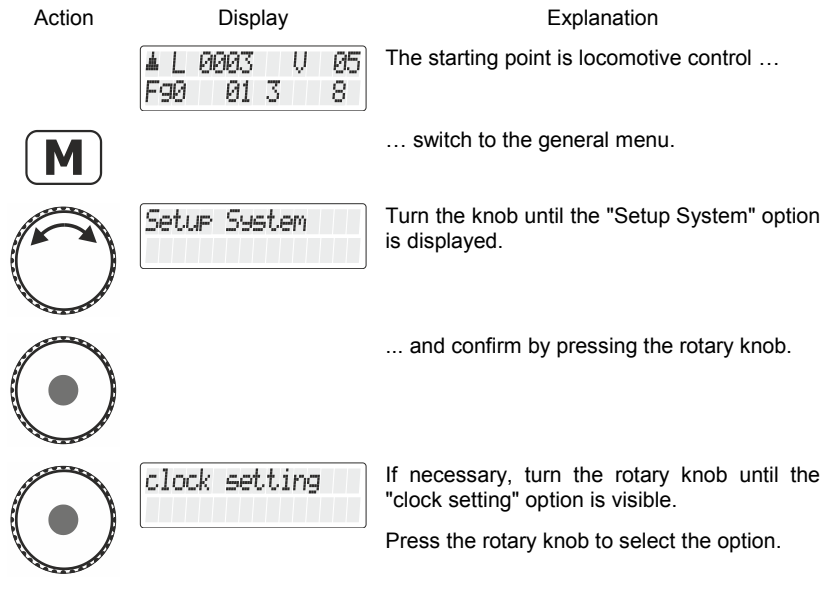

Dıgıta

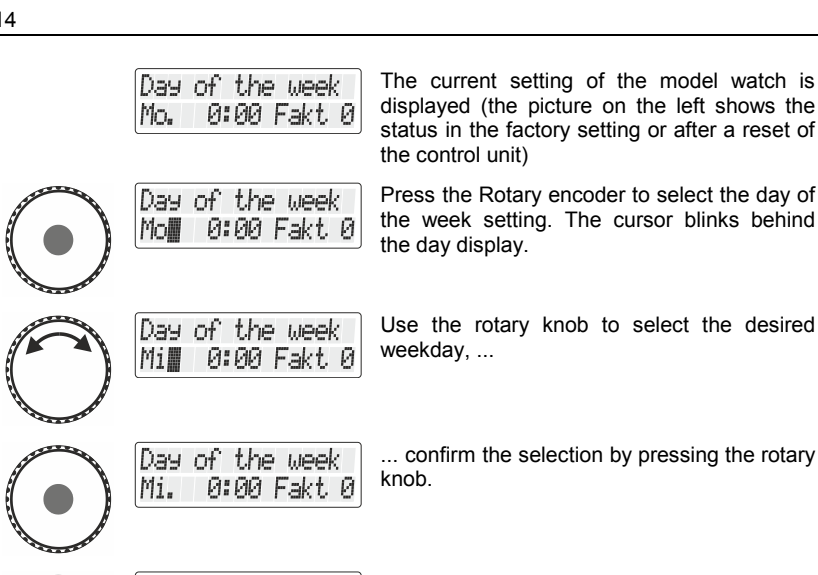

0:00 Fakt 0

**1:00 Fakt 0** 

Now use the rotary knob to select the setting of the hours and confirm the selection by pressing the rotary knob.

model watch is

select the day of

Set the desired hour by turning ...

... and press the rotary knob. Mi. 16:00 Fakt 0

Minute Mi. 16:00 Fakt 0

Hour

Hour Mi.

Hour

Mi.

Select the setting of the minutes ...

... and press the rotary knob.

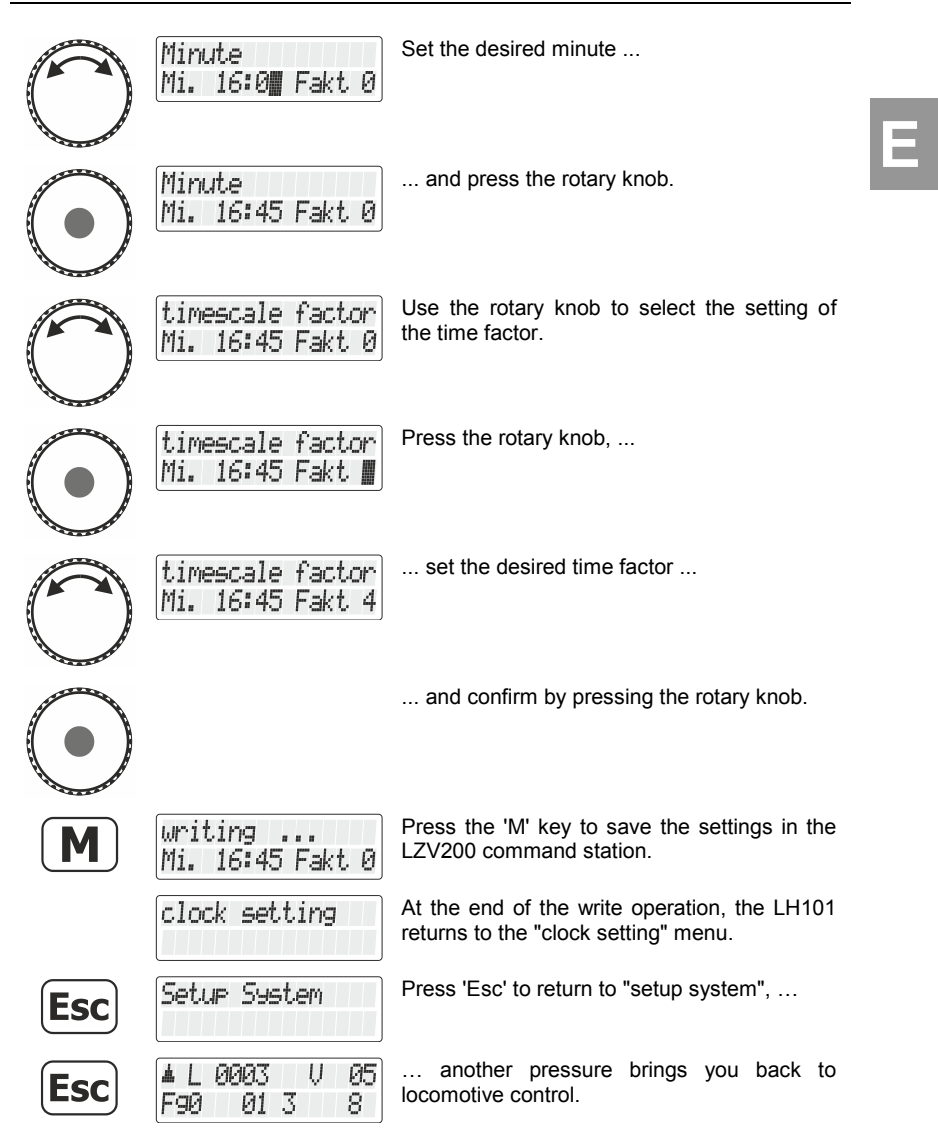

#### **1.2 Displaying the fast clock**

In the lower line of the display, you can display the model time as an alternative to the function status.

Digital bv Lenz

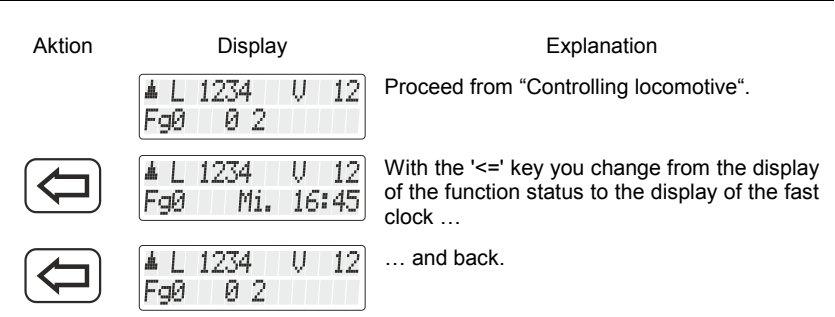

If the model clock is switched off (factor=0), the information "time stopped" is displayed in the lower line.

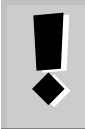

While you switch a function of the locomotive on or off (i.e. press one of the keys 0 to 9), the fast clock display disappears briefly and the function status is displayed for approx. 1 second.

#### **2 Switching points and signals**

Until now, the LH101 switched between two states with one key when switching points (or signals).

Now we have integrated the possibility into the operating sequence to set the turnout (the signal, the uncoupler) specifically in a certain direction with two further keys. Now you have the choice:

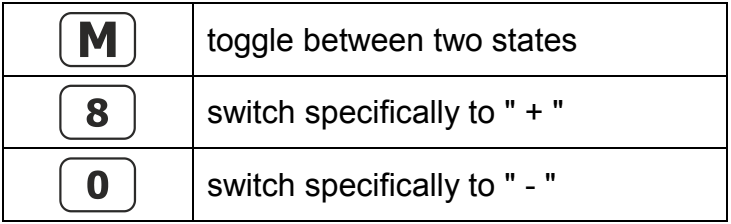

#### **3 PoM read**

It is possible to read values in CVs via PoM under the following conditions:

- The used decoder supports PoM reading via RailCom
- An LZV200 version 3.8 or higher is used.
- If the decoder from which PoM values are to be read out is not within the supply range of the LZV200, an LV103 must be used as amplifier.

Before you switch to PoM, you must call up the address of the locomotive whose settings you want to change!

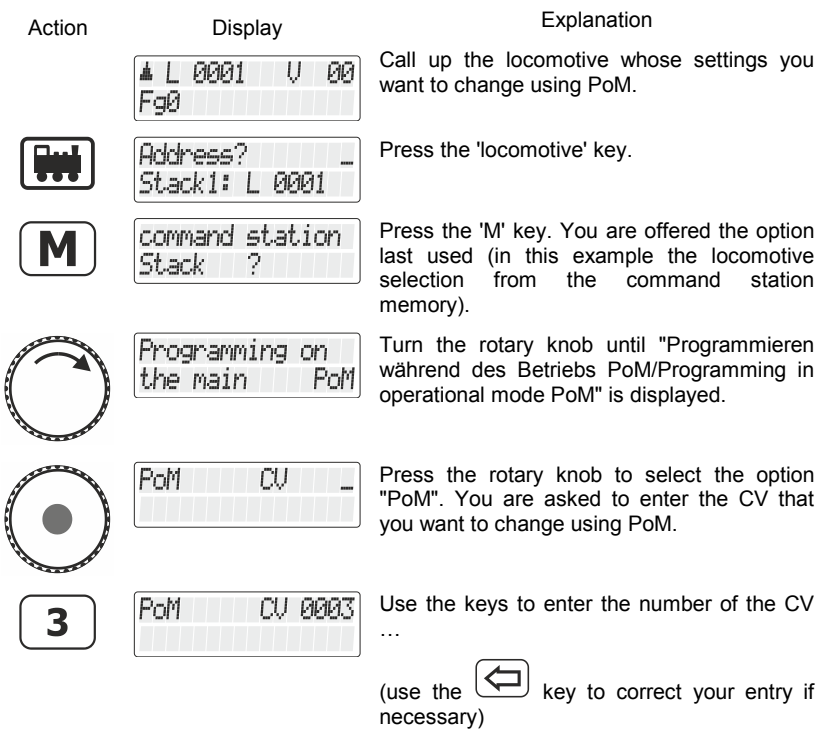

The value of the entered CV is now read out by RailCom and displayed:

Digital by Lenz

**E**

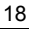

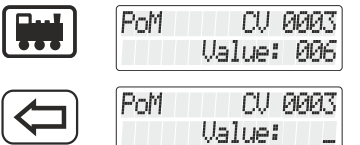

In this example, the value "006" was read from CV 3.

Delete the displayed value to enter a new value or turn the knob to change the value.

If the CV cannot be read out via Railcom, you can enter the desired value directly.

#### **4 Read / write service variables (SV)**

Service variables are settings that can be made in the LZV200. For example, the baud rate of the interface integrated in the LZV200 can be set.

Which service variables are available and what they are used for is described in the operating manual of the LZV200.

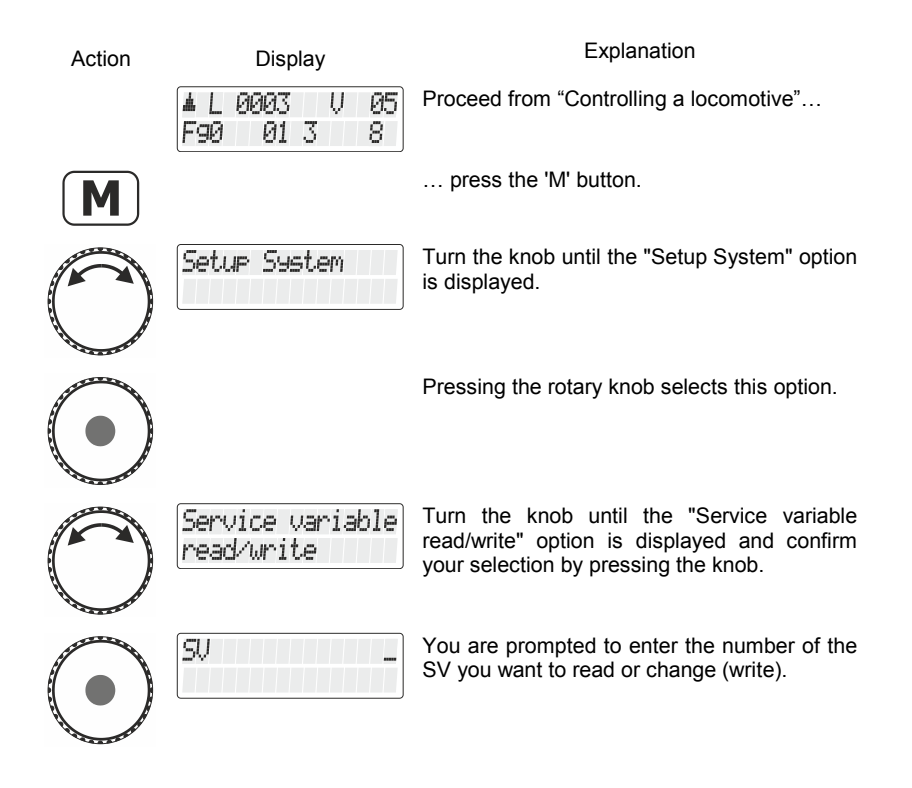

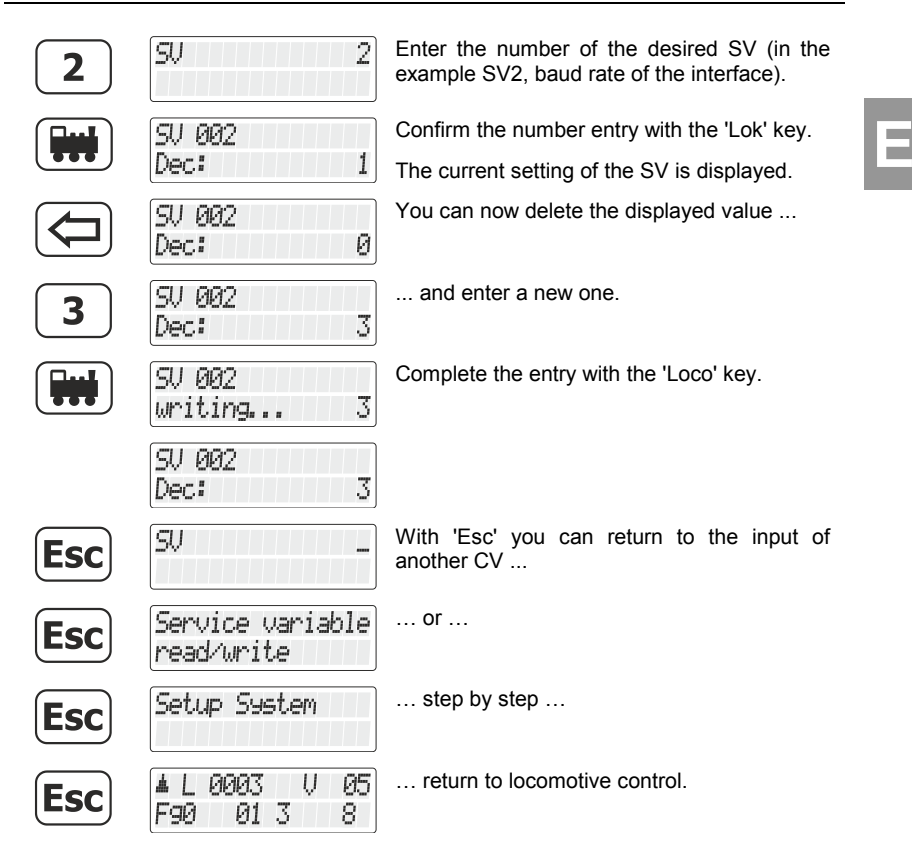

Digital plus by Lenz

## **5 Reading out and programming a register**

The register mode is besides the CV mode a possibility to change settings in locomotive decoders.

Strictly speaking, it is the "original" technique used to make decoder settings in the DCC system. This method was replaced more than 20 years ago by better CV programming.

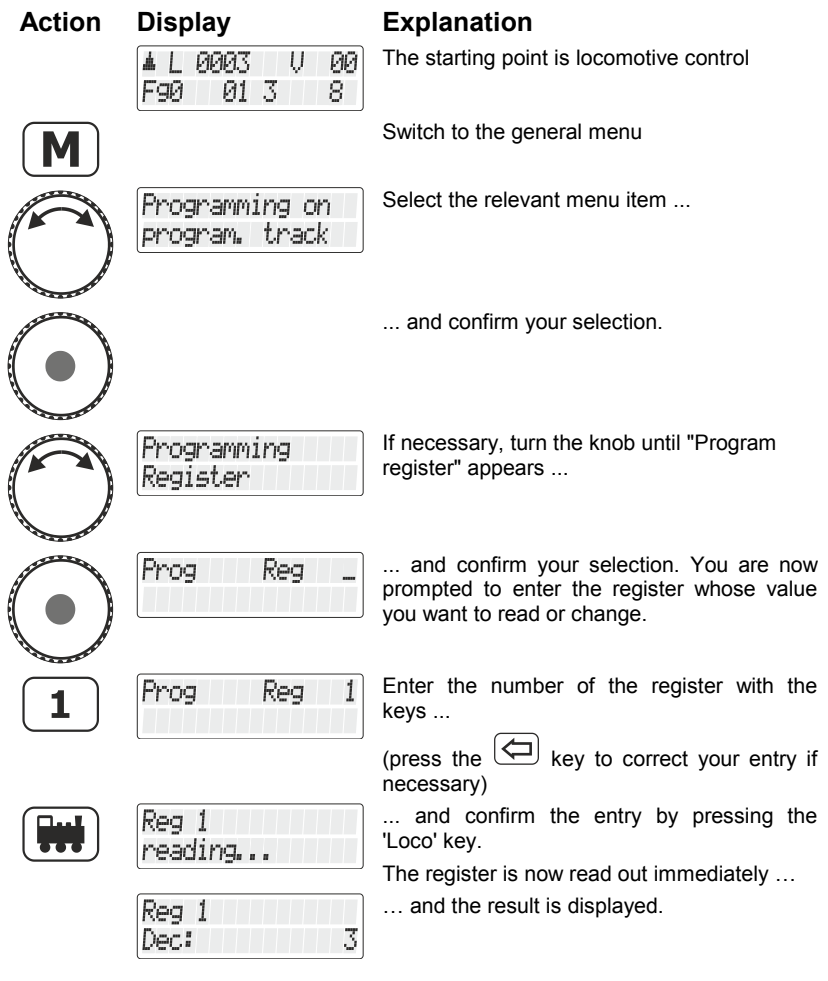

You now have the following options:

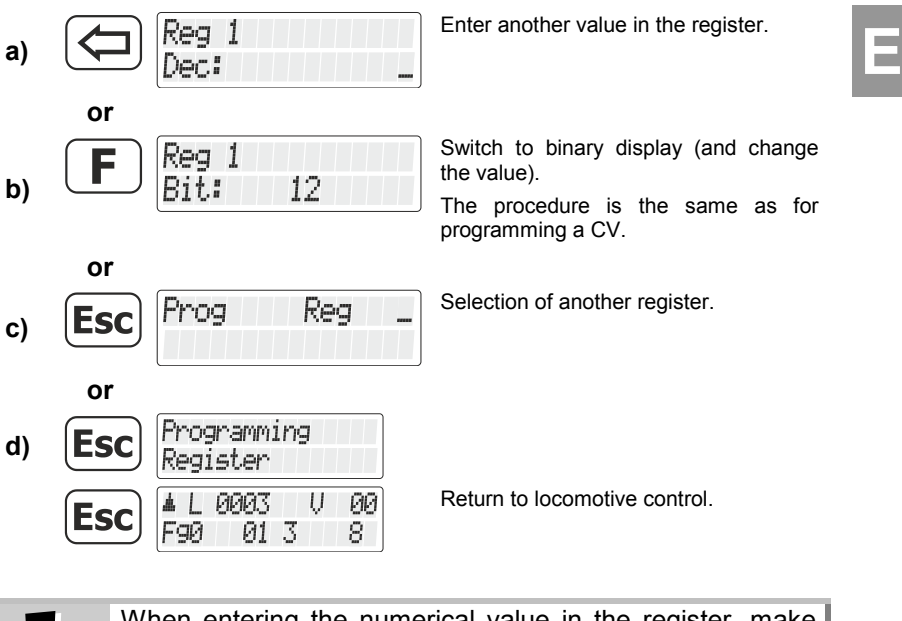

When entering the numerical value in the register, make sure that you do not exceed the permitted value range! If necessary, refer to the operating instructions of the receiver.

Digital by Lenz

# **Bienvenue!**

Dans ce supplément au mode d'emploi, nous décrivons les caractéristiques ajoutées dans la version 2.0 du LH101 :

- Heure du modèle
- Lire PoM
- Service Variable lire / écrire in LZV200
- Commutation des articles électriques/électromagnétiques
- Lecture et programmation d'un registre

Ce supplément s'adresse aux utilisateurs qui disposent déjà d'un mode d'emploi imprimé pour le LH101 et qui souhaitent en savoir plus sur l'utilisation des nouvelles fonctions prochainement.

Le nouveau manuel complet peut être téléchargé à partir de notre site Web.

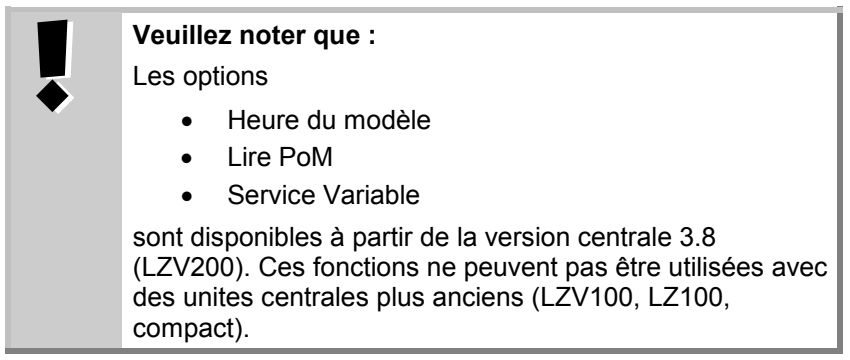

Si vous avez d'autres questions auxquelles vous ne trouverez pas de réponse, même après avoir parcouru ces informations, nous serons heureux de vous aider :

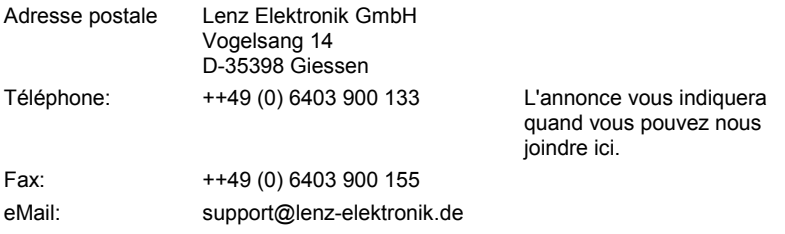

#### **1 Heure du modèle**

De nombreux modélistes ainsi que des clubs et des associations aiment organiser leur exploitation selon un horaire. C'est surtout lors des réunions de modules que cette façon de faire "fonctionner" ensemble est très populaire. Etant donné que les distances sur un train miniature sont généralement plus ou moins raccourcies, une horloge plus rapide est nécessaire pour l'exploitation de l'horaire. Le nouveau LZV200 dispose d'une horloge modèle intégrée dont la vitesse peut être réglée sur une large plage.

## **1.1 Réglage de l'heure du modèle**

Vous pouvez régler le jour de la semaine, les heures et les minutes et le facteur temps.

Si le facteur temps = 0, le temps est arrêté, le facteur 1 est la vitesse "normale", le facteur 2 est la double vitesse, etc. jusqu'au facteur 31.

La horloge modèle ne fonctionne que lorsque votre LZV200 est en marche. Si le LZV200 est éteint, l'horloge du modèle est également arrêtée. La dernière heure du modèle reste sauvegardée dans le LZV200.

Si la horloge modèle a été mise en marche lorsque le LZV200 a été éteint, elle est redémarrée lorsque le LZV200 est remis en marche.

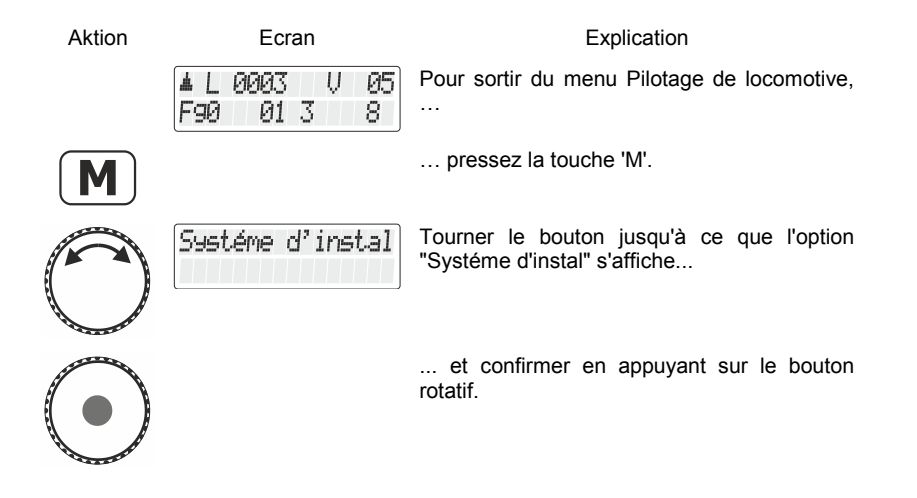

Digit

**F**

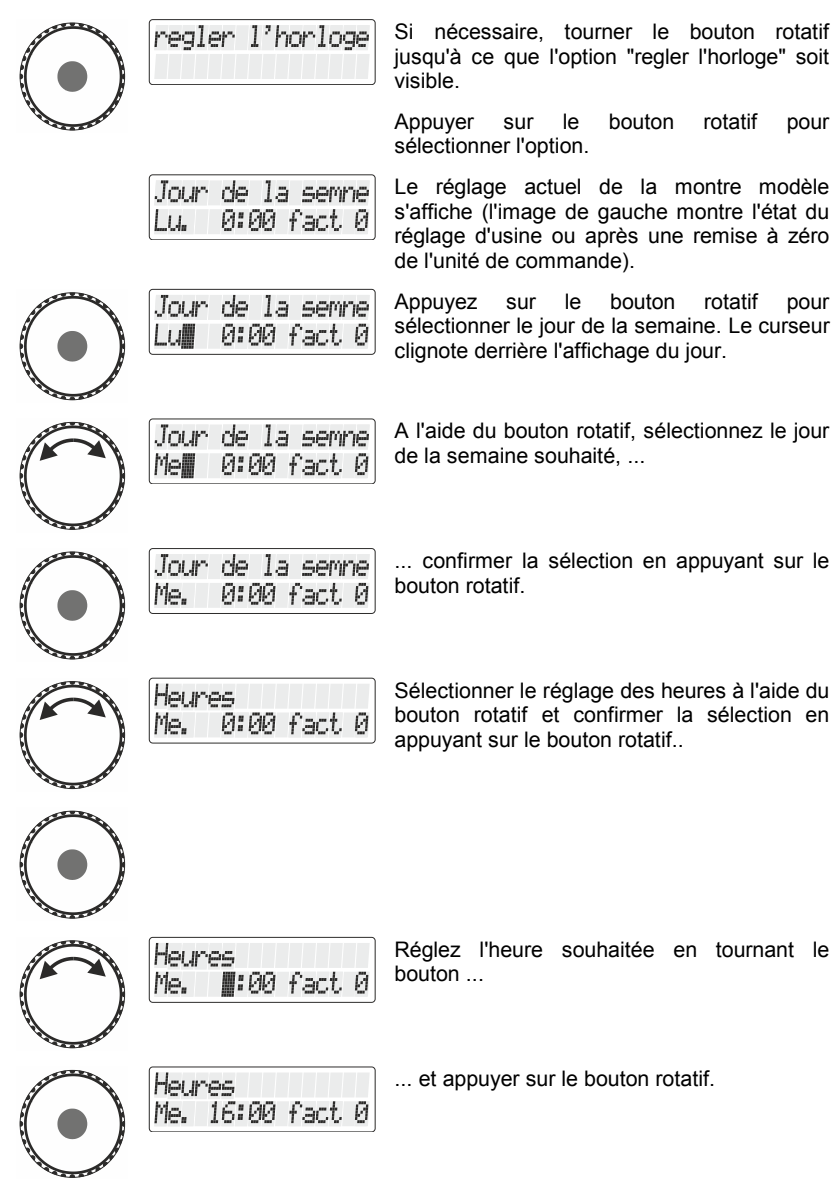

Minutes<br>Me. 16:00 fact 0

Sélectionner le réglage des minutes ....

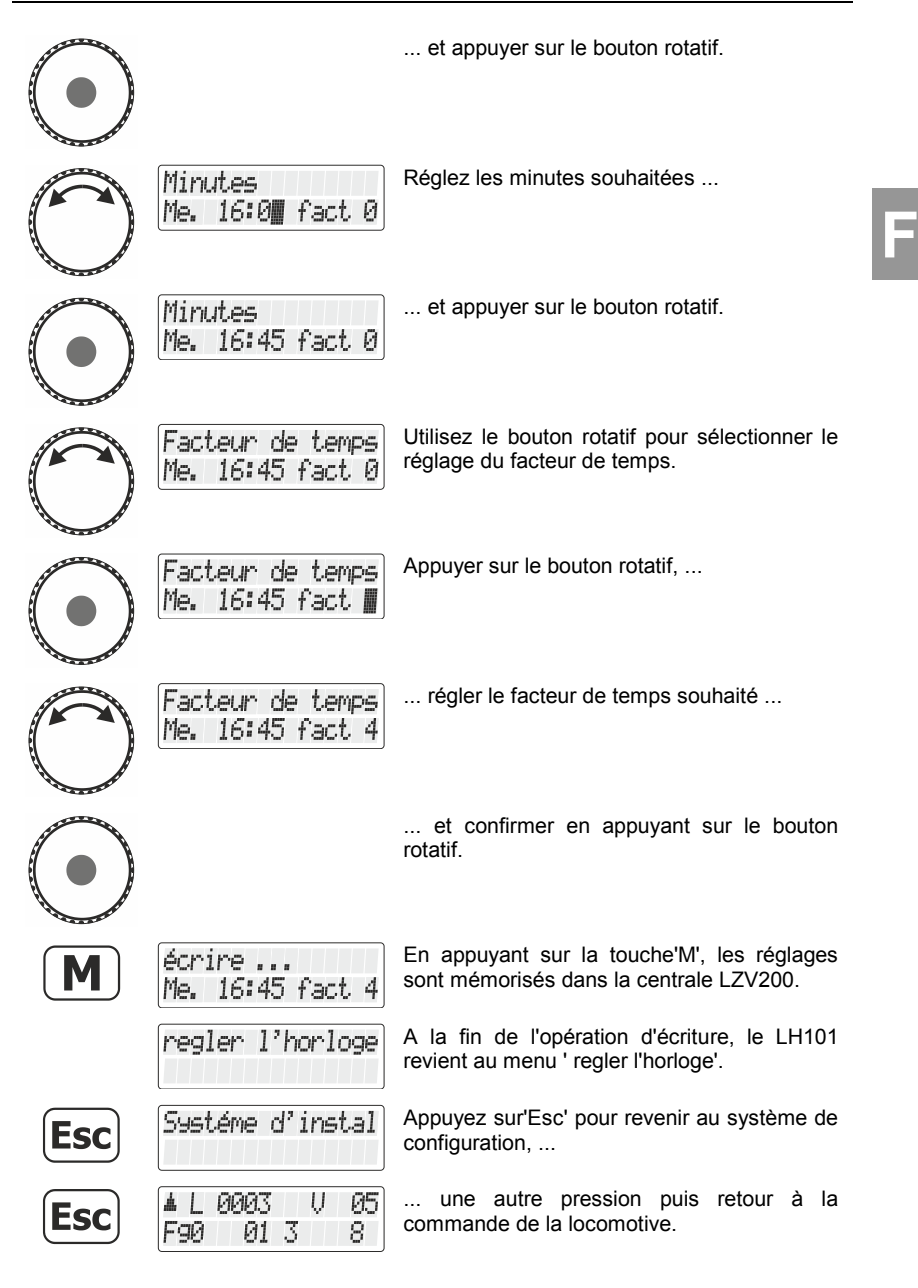

Digital by Lenz

## **1.2 Affichage de l'heure du modèle**

Sur la ligne inférieure de l'écran, vous pouvez afficher l'heure du modèle comme alternative au statut de la fonction.

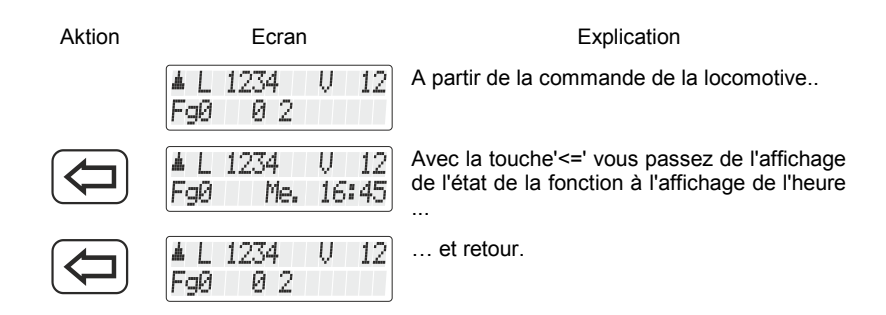

Si l'horloge du modèle est désactivée (facteur=0), l'information "horloge est arrêtée" est affichée sur la ligne inférieure.

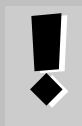

Lorsque vous activez ou désactivez une fonction de la locomotive (c.-à-d. appuyez sur l'une des touches 0 à 9), l'affichage de l'heure disparaît brièvement et l'état de la fonction est affiché pendant environ 1 seconde.

#### **2 Commutation des articles électriques/électromagnétiques**

Jusqu'à présent, le LH101 passait d'un état à l'autre avec une seule touche lors de la commutation de points (ou de signaux).

Nous avons maintenant intégré dans la séquence de fonctionnement la possibilité de régler l'aiguillage (le signal, le désaccoupleur) spécifiquement dans une certaine direction avec deux touches supplémentaires. Maintenant, vous avez le choix :

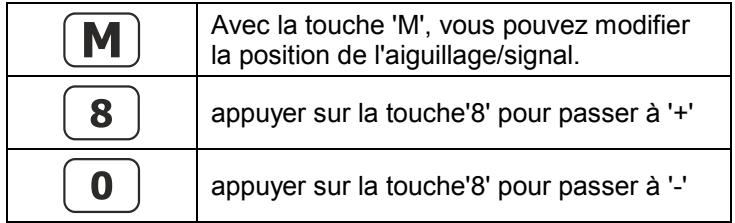

#### **3 Lire PoM**

Il est possible de lire les valeurs dans les CVs via PoM dans les conditions suivantes :

- Le décodeur utilisé supporte la lecture PoM via RailCom
- Une version LZV200 version 3.8 ou supérieure est utilisée.
- Si le décodeur à partir duquel les valeurs PoM doivent être lues ne se trouve pas dans la plage d'alimentation du LZV200, un LV103 doit être utilisé comme amplificateur.

Avant de passer en PoM, vous devez appeler l'adresse de locomotive dont vous désirez modifier les propriétés !

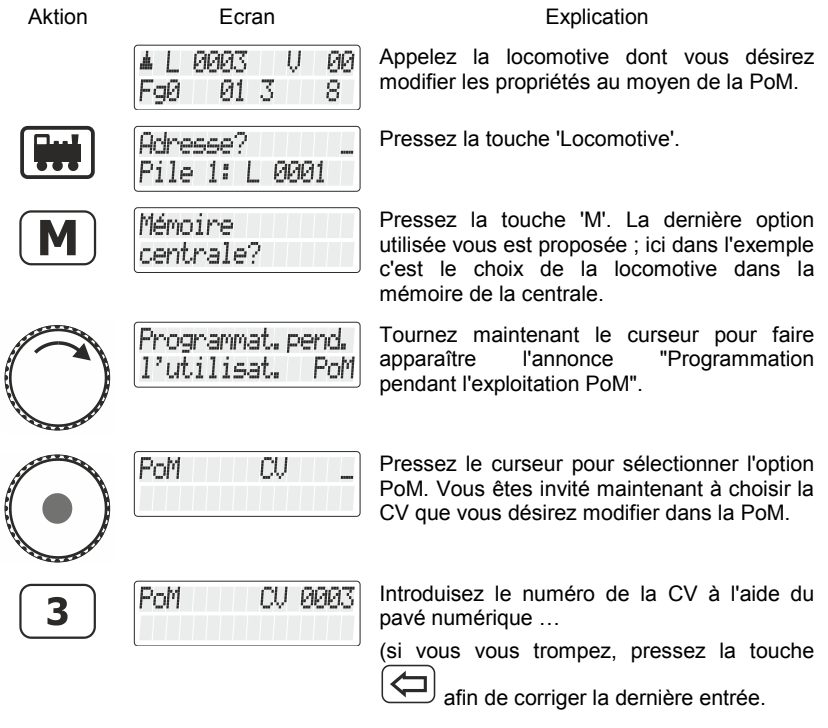

Digital by Lenz

**F**

La valeur du CV saisi est alors lue par RailCom et affichée :

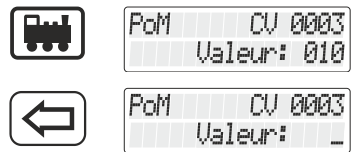

Dans cet exemple, la valeur "10" a été lue dans CV 3.

Effacer la valeur affichée pour entrer une nouvelle valeur ou tourner le bouton pour modifier la valeur.

Si le CV ne peut pas être lu via Railcom, vous pouvez saisir directement la valeur souhaitée.

#### **4 Service Variable lire / écrire**

Les variables de service sont des réglages qui peuvent être effectués dans le LZV200. Par exemple, la vitesse de transmission de l'interface intégrée dans le LZV200 peut être réglée.

Les variables de service disponibles et leur utilisation sont décrites dans la notice d'utilisation du LZV200.

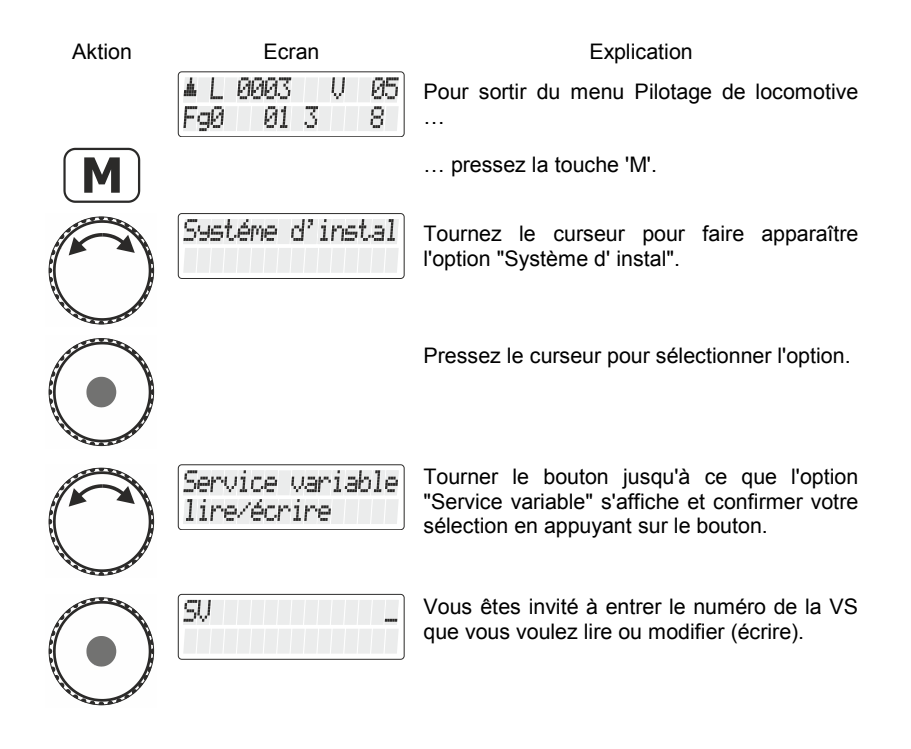

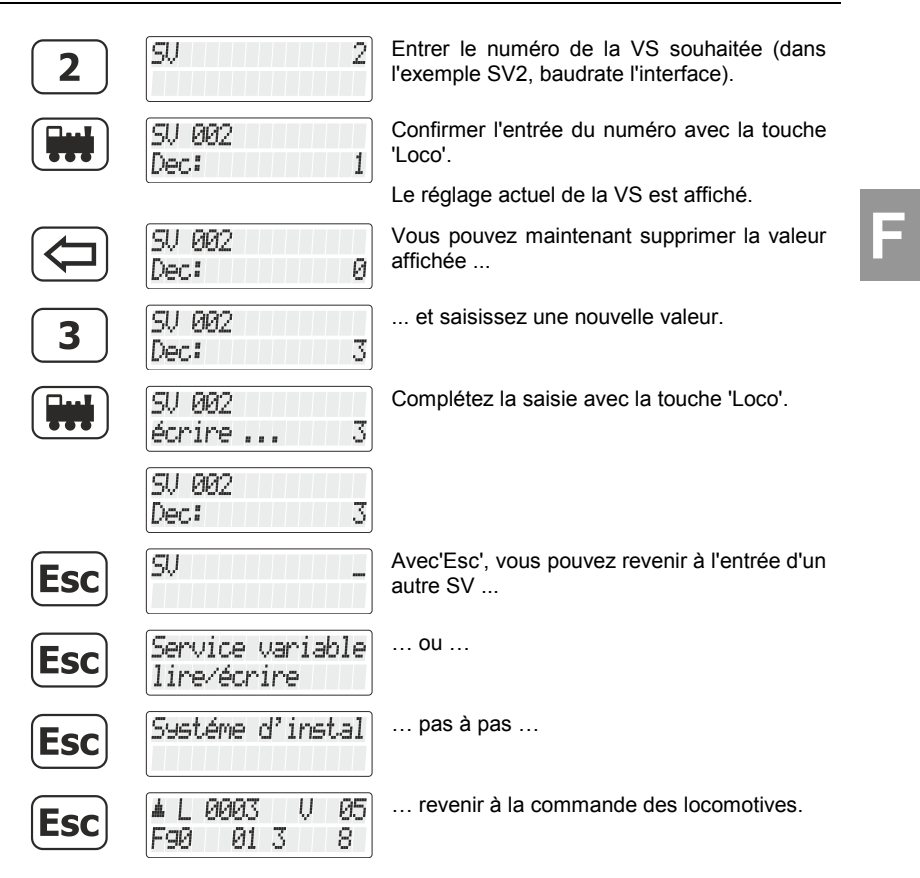

Digital plus by Lenz

#### **5 Lecture et programmation d'un registre**

Le mode registre est, en plus du mode CV, une possibilité de modifier les réglages des décodeurs de locomotives.

A proprement parler, il s'agit de la technique "originale" utilisée pour effectuer les réglages du décodeur dans le système DCC. Cette méthode a été remplacée dès que plus de 20 ans par une meilleure programmation des CV.

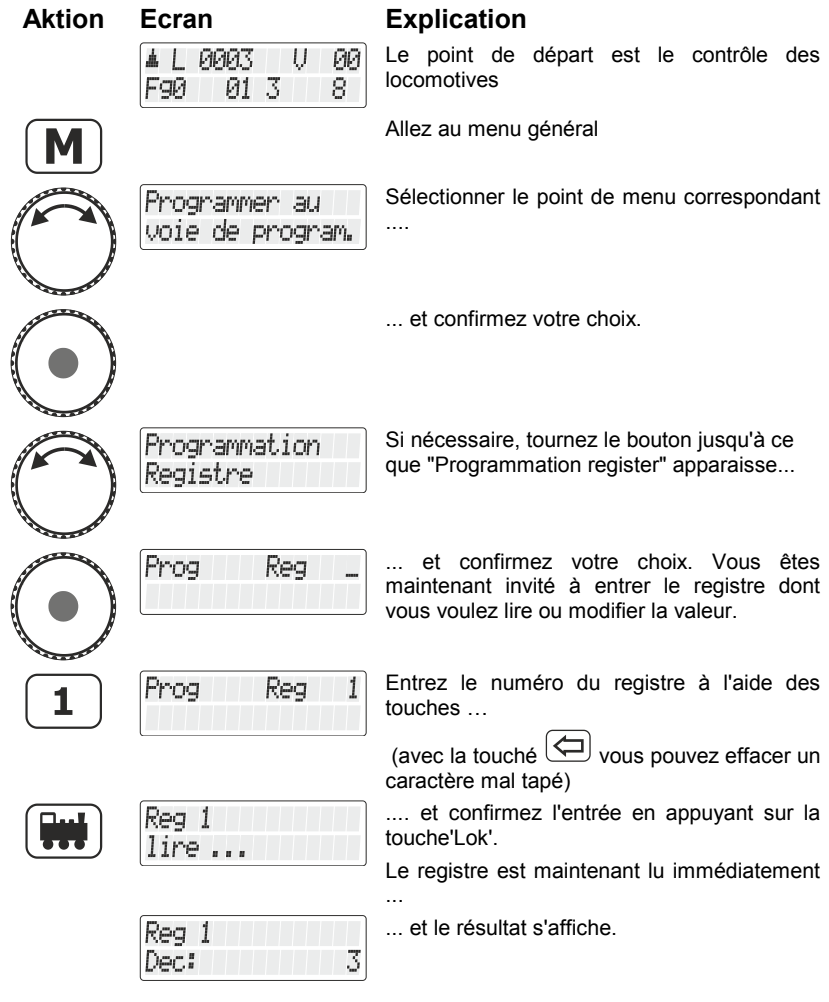

30

Vous disposez maintenant des options suivantes :

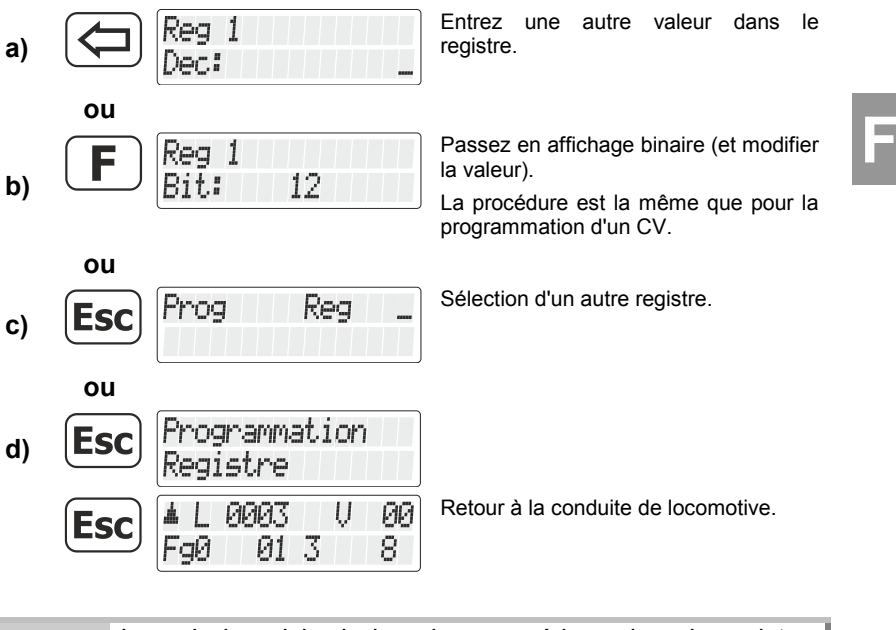

Lors de la saisie de la valeur numérique dans le registre, veillez à ne pas dépasser la plage de valeurs autorisée ! Le cas échéant, se reporter au mode d'emploi du décodeur.

Digital by Lenz

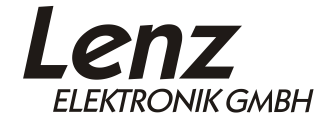

Vogelsang 14 35398 Giessen Hotline: 06403 900 133 Fax: 06403 900 155 www.lenz-elektronik.de support@lenz-elektronik.de